#### **راهنمای نحوه جستجو در بانک اطالعاتی scopus**

**برای ورود به پایگاه اسکوپوس با آدرس com.scopus.www://http وارد شوید .**

#### **معرفی:**

**اسکوپوس بزرگترین پایگاه چکیده مقاله و نمایه های استنادی جهان است که یکی از ابزارهای سریع و جامع برای جستجو به شمار م ی رود. این پایگاه یکی از محصوالت ناشر هلندی Elsevier م ی باشد که استفاده از اطالعات آن**  مستلزم پرداخت هزینه است. این پایگاه ابزار خوبی برای پژوهشگران در حوزه های مختلف است که نه تنها اطلاعات مقالات و چکیده آن، بلکه میزان استنادات آنها را نیز بیان می کند.اسکوپوس با پوشش میان رشته ای وسیع خود **مجالت علمی ، کتب و مجموعه مقاالت کنفرانسی را در زم ینه های تکنولوژی، پزشکی، علوم اجتماعی ، هنر و علوم**  انسانی ارائه می دهد.این پایگاه روزانه آپدیت می شود و فقط به افراد و مراکزی که هزینه اشتراک سالانه آن را پرداخت **کرده باشند، اجازه دسترسی می دهد.** 

#### **نمای کلی اسکوپوس**

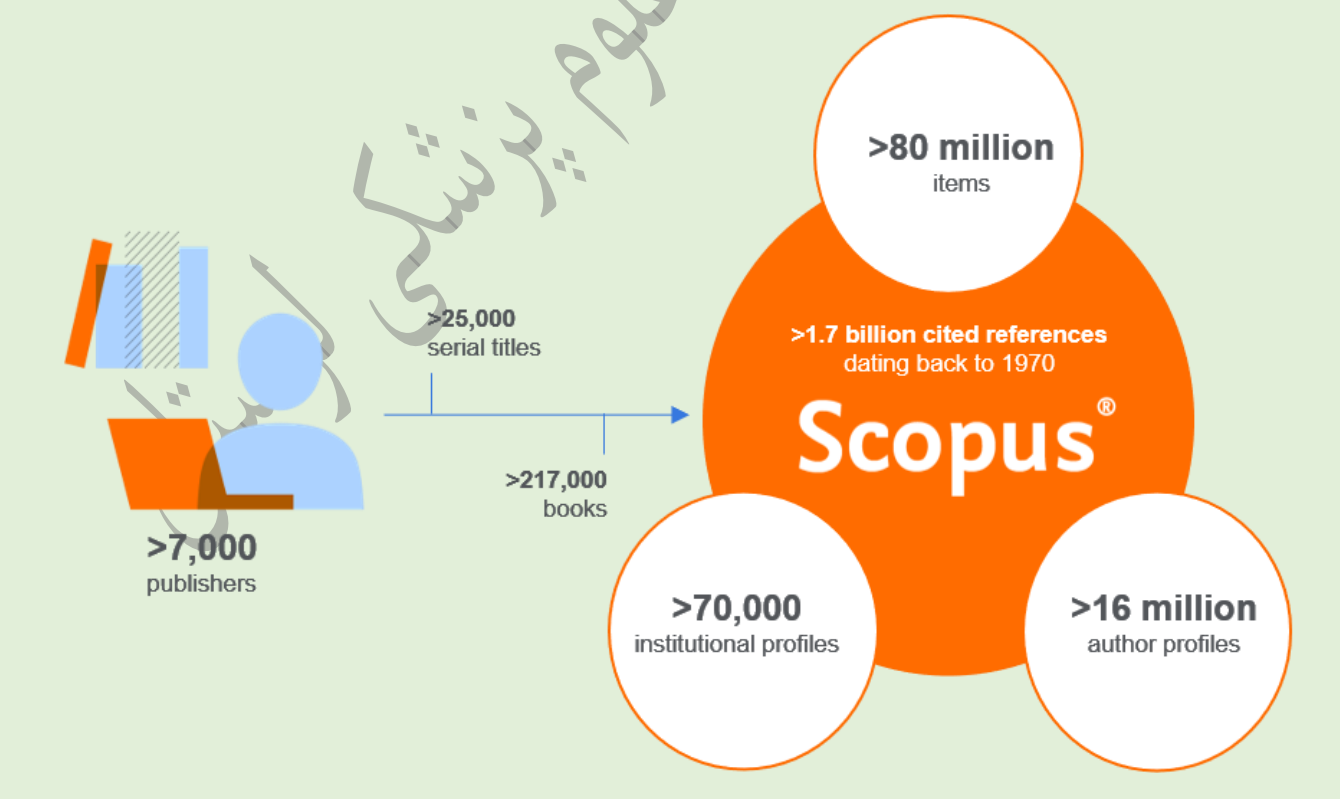

**پوشش موضوعات در اسکوپوس**

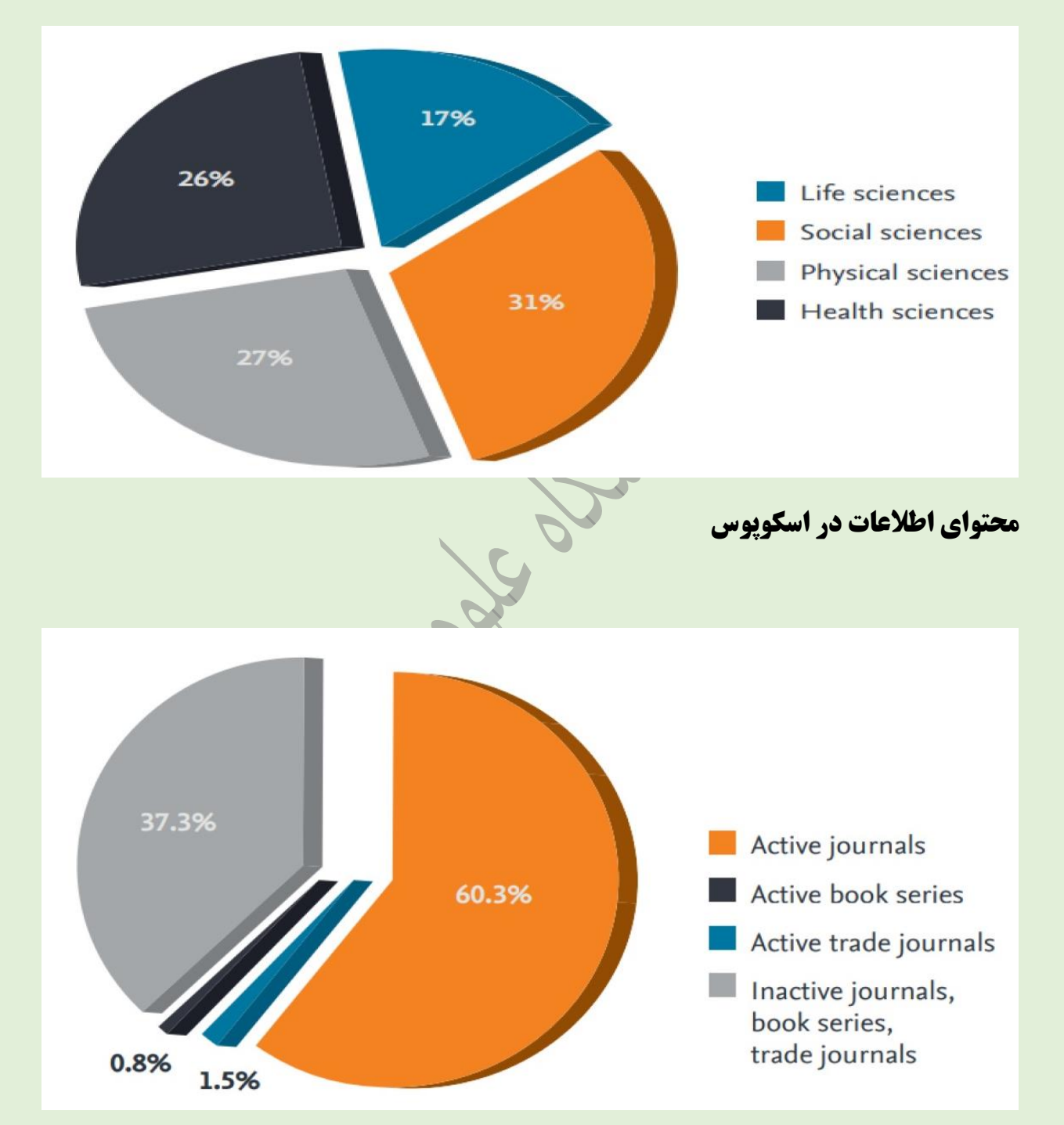

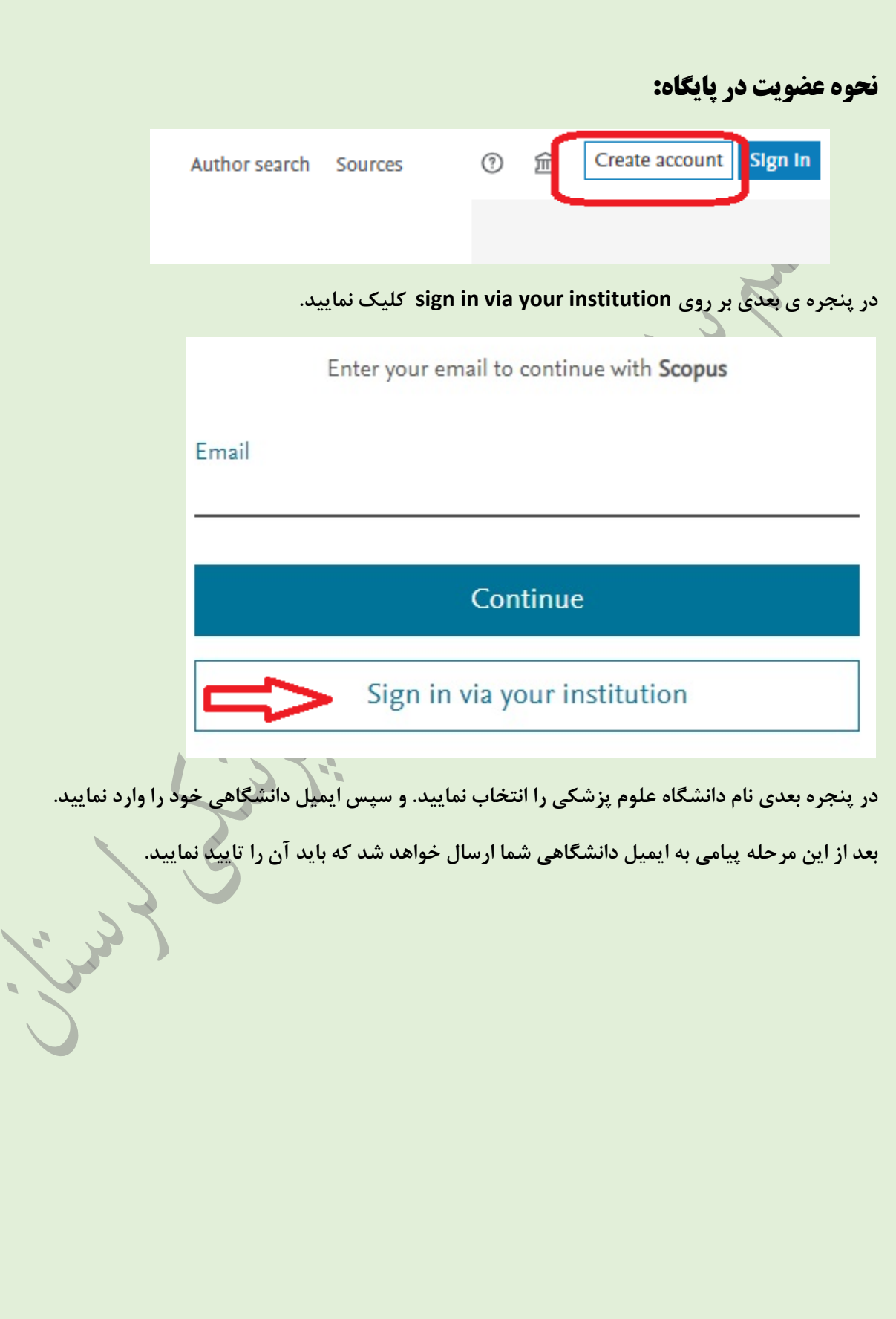

# **صفحه اول پایگاه اسکوپوس پس از ثبت نام:**

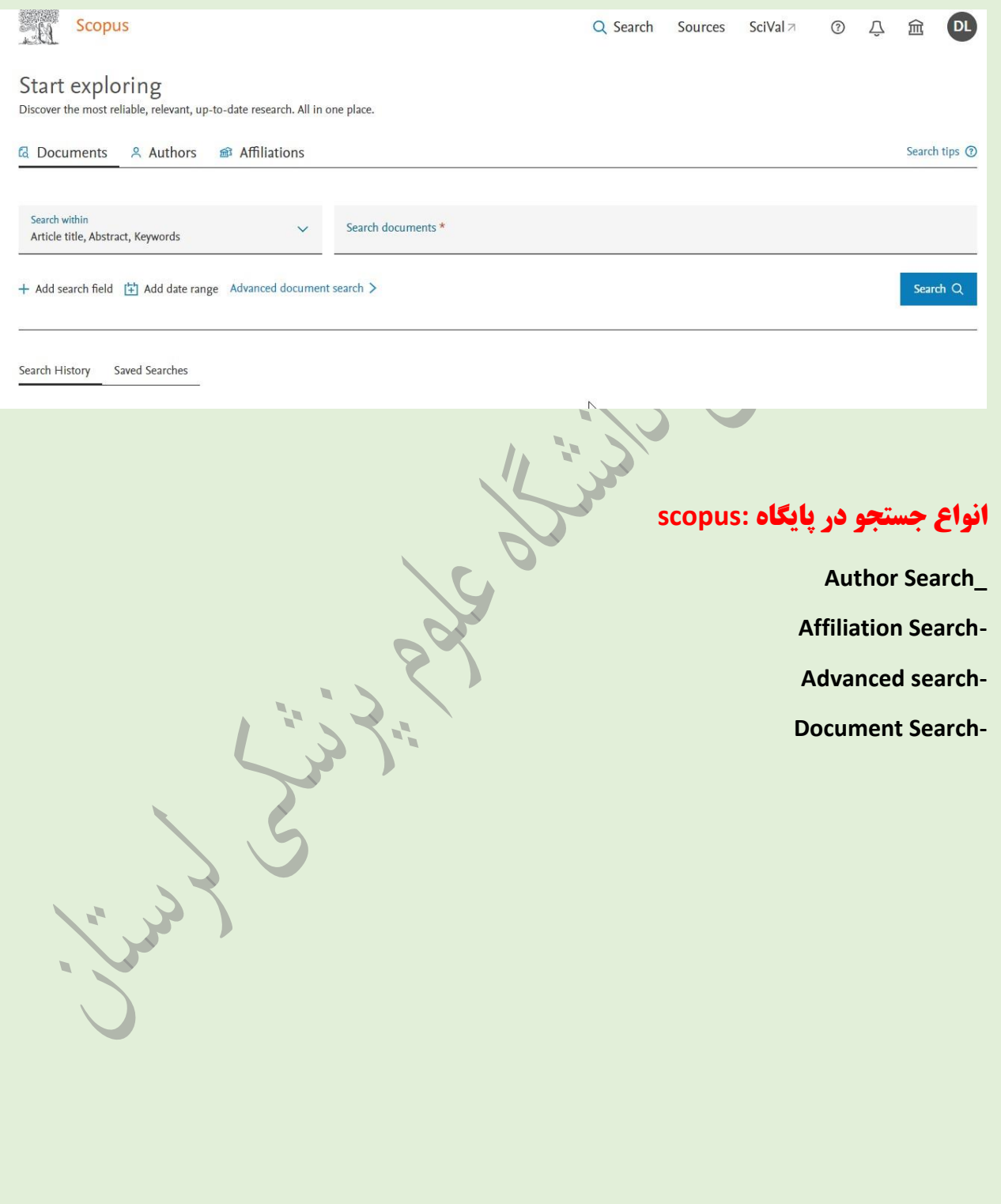

### **Document Search**

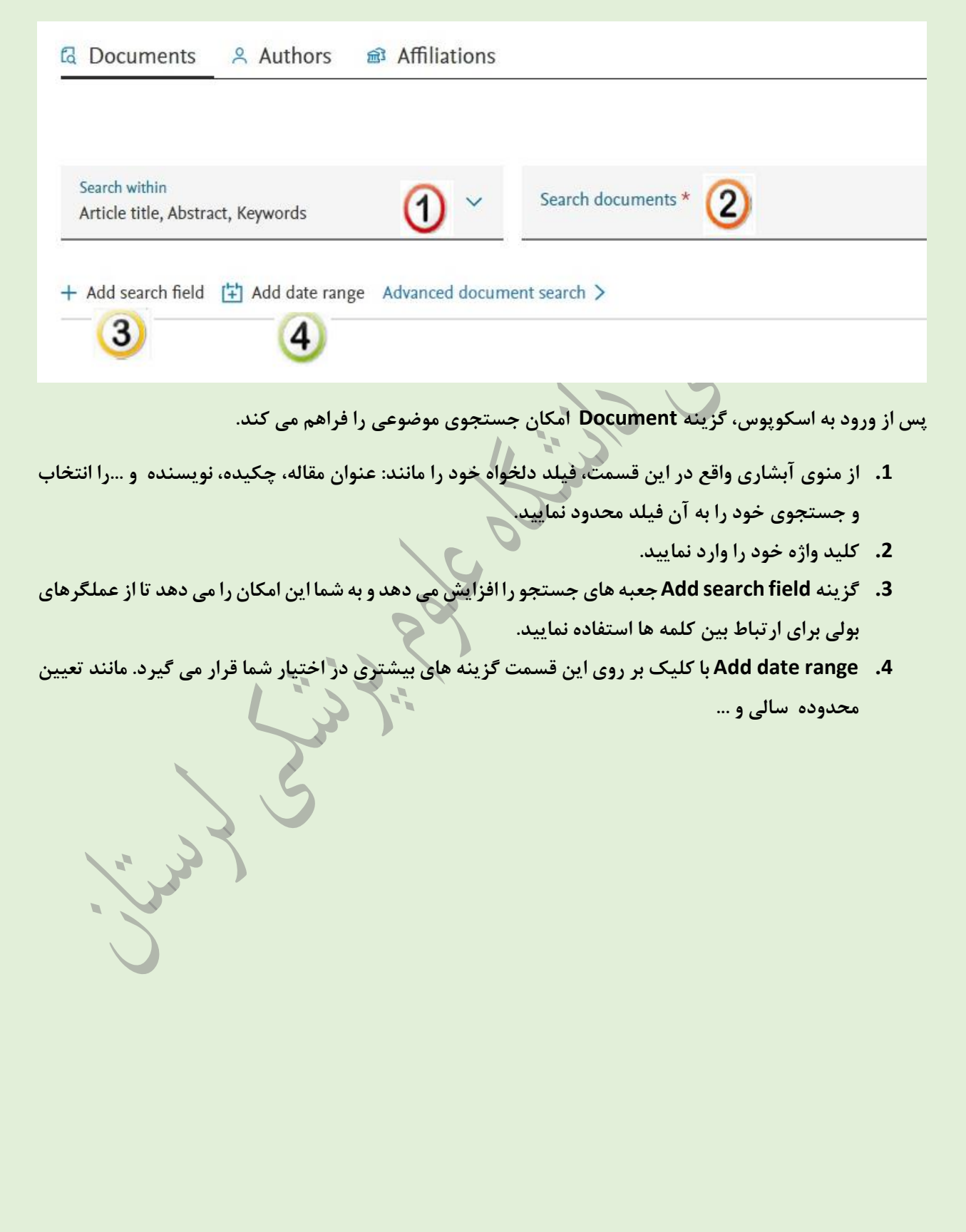

## Author Search

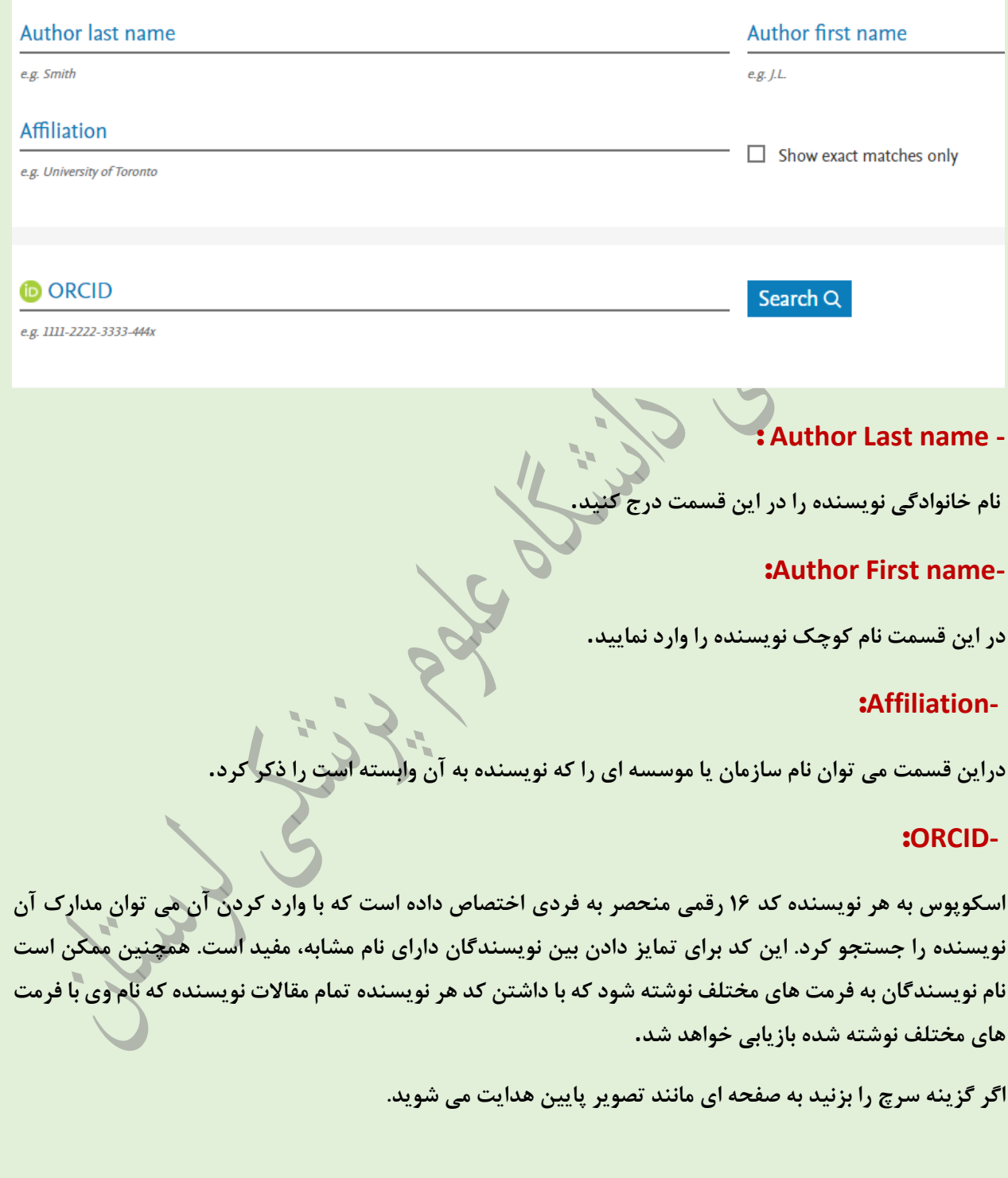

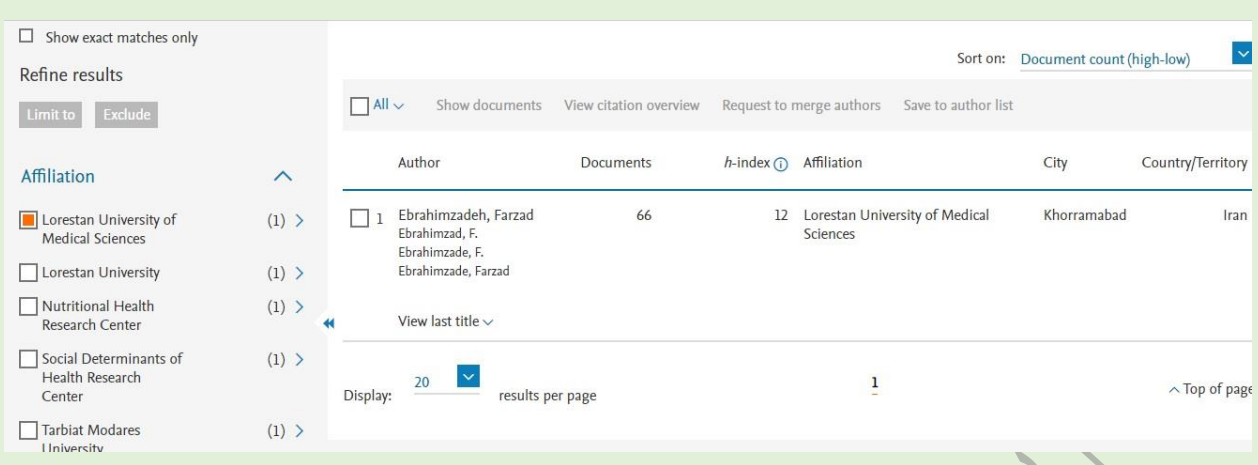

در اینجا می توانید مولف، شاخص اچ، افیلیشن، شهر و کشور نویسنده را مشاهده نمایید. از پانل سمت چپ می توانید **نتایج جستجو را توسط عنوان منبع، افیلیشن، شهر و کشور محدودتر کنید.**

> **"to Limit " نتایج جستجو را به منابعی محدود م ی کند که شامل گزینه ها ی انتخابی شما م ی باشد. "Exclude " مدارکی که شامل گزینه های انتخابی شما م ی باشد را از نتایج جستجو خارج م ی کند.**

**" on Sort "با استفاده از این گزینه م ی توان نتایج جستجو را بر اساس گزینه های موجود مرتب کرد.**

با کلیک بر روی نام مولف مدنظر، وارد پروفایل اختصاصی وی می شوید(مانند تصویر پایین ) که از طریق آن، به افیلیشن، موضوعات حوزه فعالیت، تعداد استناد به وی، نمودار روند این موارد، و شاخص اچ او دسترسی پیدا می **کنید.**

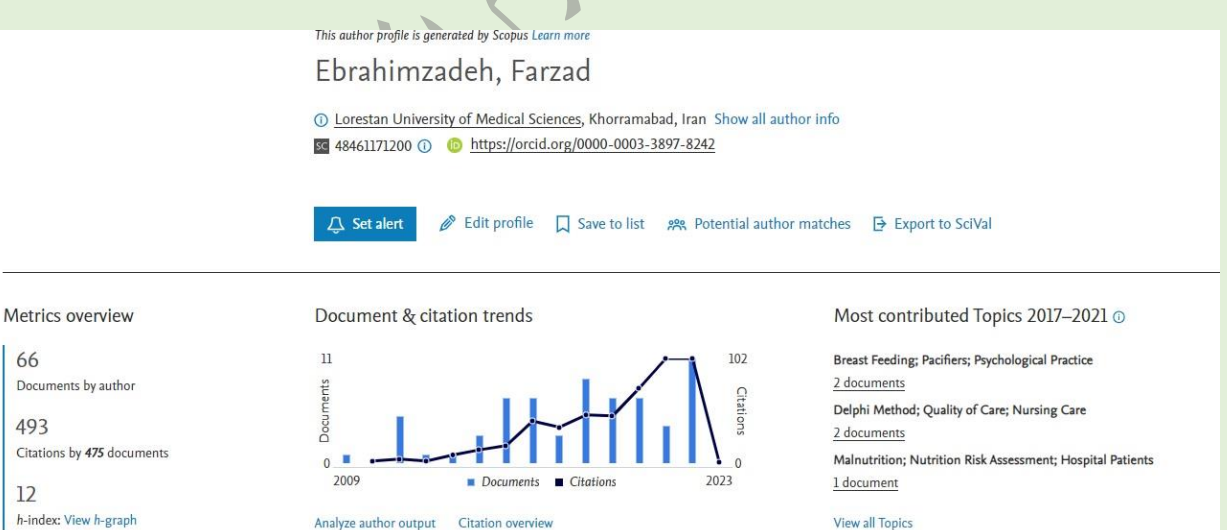

**همچنین در قسمت پایین نمودار، Documentتعداد اسناد Documents by Cited مقاالت استناد کرده به وی ، -Co Authorsهم مولفین، Topics(موضوعات محقق( را م ی توانی د مشاهده نمایید.**

Source J Documents 个 Documents by source by type 66 Iranian Journal Of Nursing And<br>Midwifery Research  $4<sup>1</sup>$  $(4526)$ BMC Nursing (3.0%) Iranian Journal Of<br>Epidemiology  $\overline{3}$ rnal Of Medi... (3.0%) lournal Of Para... (3.0%) Acta Informatic... (1.5%) **BMC Nursing** by year .<br>can Journal... (1.5%) Annals Of Medic... (1.5%) Journal Of Medicine And Life  $\overline{2}$ Asian Journal O... (1.5%) sian Pacific J... (1.5%) Iournal Of Parasitic Diseases  $\overline{z}$ Acta Informatica Medica by subject African Journal Of Pharmacy Other (72.7%)  $12 \times$ 492 $^2$  $h$ -index Citations 150 co-authors Author Name Co-authored Document Goudarzi, Fateme Hasanvand, Shirin Ezatpour, Behrouz Mardani, Mahnaz .<br>Pournia, Yadollah

**اگر بر روی گزینه output author Analyze کلیک نمایید. وارد صفحه ا ی مانند تصویر پا یین م ی شوید، که اطالعات**  تکمیلی در اختیار شما می گذارد.

#### **نکته:**

H-index: شاخصی برای ارزیابی علمی پژوهشگران است که میزان تاثیر گذاری آنها را در پیشبرد علم نشان می دهد. این شاخص در حال حاضر به عنوان بهترین معیار موجود در ارزیابی علمی افراد به کاربرده می شود. این شاخص به منظور ارتقای سایر شاخص های اندازه گیری علم مانند: تعداد کل مقالات و تعداد کل استنادات طراحی شده است؛ تا **محققان تاثیر گذار را از آنهایی که صرفا تعداد زیادی مقاله منتشر م ی کنند، متمای ز کند.** 

#### **Advanced search**

**برای جستجو ی پیشرفته با استفاده از عملگرهای منطقیAND، OR، NOT و کدهای مختلف، ای ن گزینه را انتخاب کنید. در مواردی که استراتژ ی جستجو خیلی طوالنی است می توان از این گزینه استفاده و به کمک اپراتورهای منطقی جستجوی جامعی را انجام داد.**

در این جستجو می توان کلید واژه را وارد و با قرار دادن کدهایی که خود سایت مشخص نموده قبل از واژه، نوع آن را **مشخص نمایید. تمامی کدها در جدولی مطابق** شکل زیر مشخص گردیده است. که با کلیک کردن بر روی آن به کادر مربوط به جستجو منتقل و توضیحات مربوط به استفاده آن نمایان می گردد.

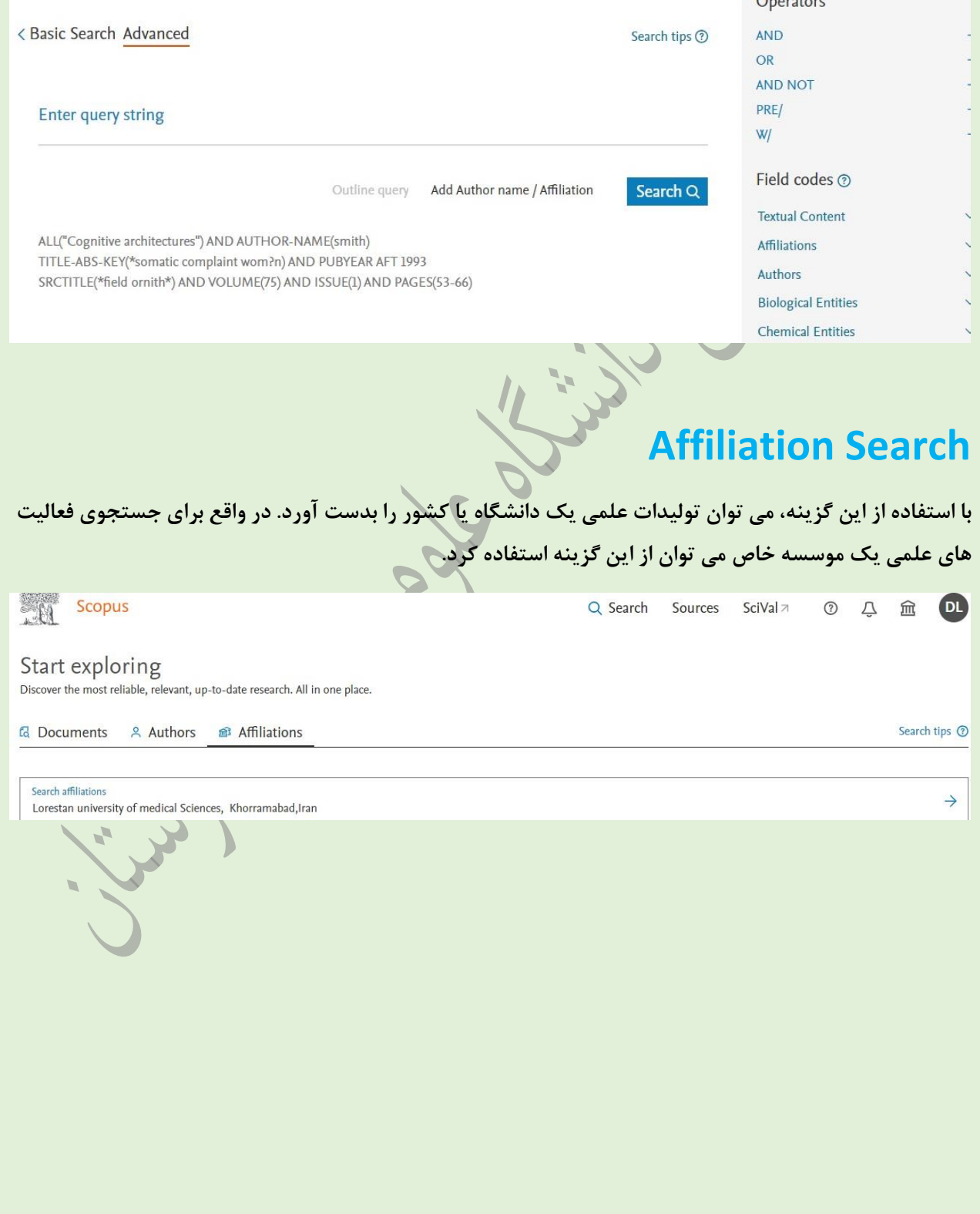

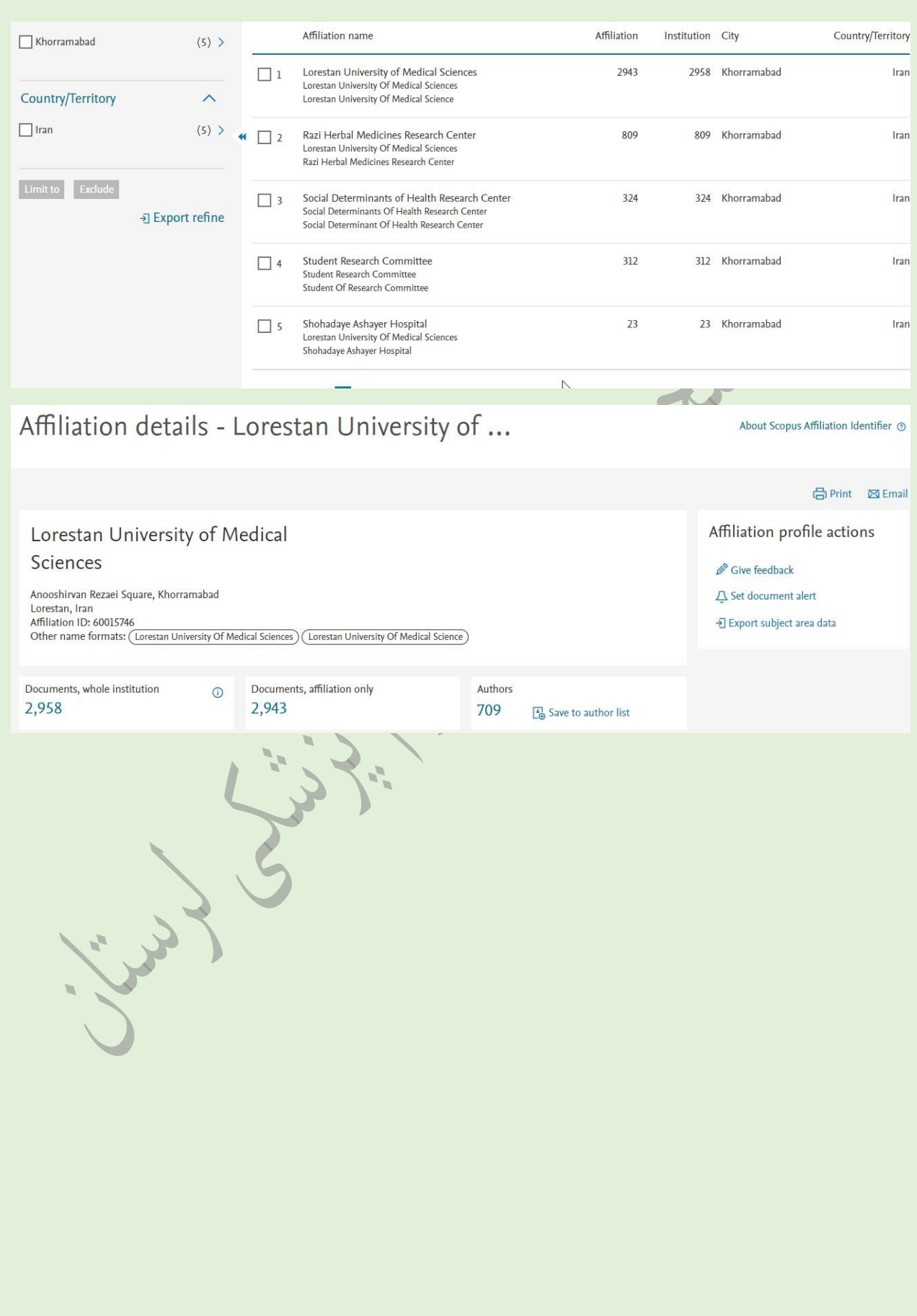

## **منبع(Sources(**

**اگر بر روی Sources که در باالی صفحه قرار دارد، کلیک نمایید وارد صفحه ا ی مانند صفحه پایین م ی شوید؛ در این قسمت م ی توانید جستجو را رو ی عنوان، انتشارات یا شماره سریال استاندارد بین المللی )ISSN )انجام دهید، و همچنین موضوع را به دسته بندی های بسیار متنوع محدود کنید. ای ن گزینه ها در باالی صفحه قرار گرفته اند. منظور از منبع در اینجا، ژورنال، کتاب، مقاله های کنفرانسی یا نشریات موضوعی م ی باشد.**

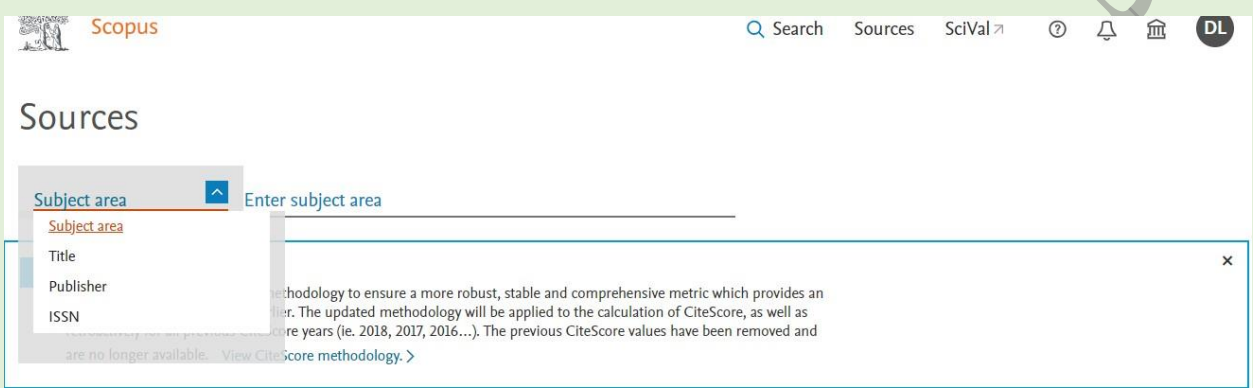

**در سمت چپ در فیلترهای ای ن جست و جو، به محدود کننده هایی از قبیل نمایش ژورنال های دسترسی آزاد، حداقل تعداد استنادها، حداقل تعداد اسناد در هر موضوع، و بر اساس کوارتیل منبع دسترسی دارید.)تصویر پایین(** 

## **شاخص Q:**

**یا کوارتیل های ژورنال ها به چهار Q از شماره ی ک تا چهار تقسیم م ی شوندکه هرچه پایی ن تر باشد، ژورنال رتبه بهتر ی**  دارد. آخرین فیلتر نیز نوع منبع است. اسکوپوس ژورنال ها، کتاب های دنباله دار، مقالات کنفرانسی و نشریات موضوعی **را در خود گنجانده است.** 

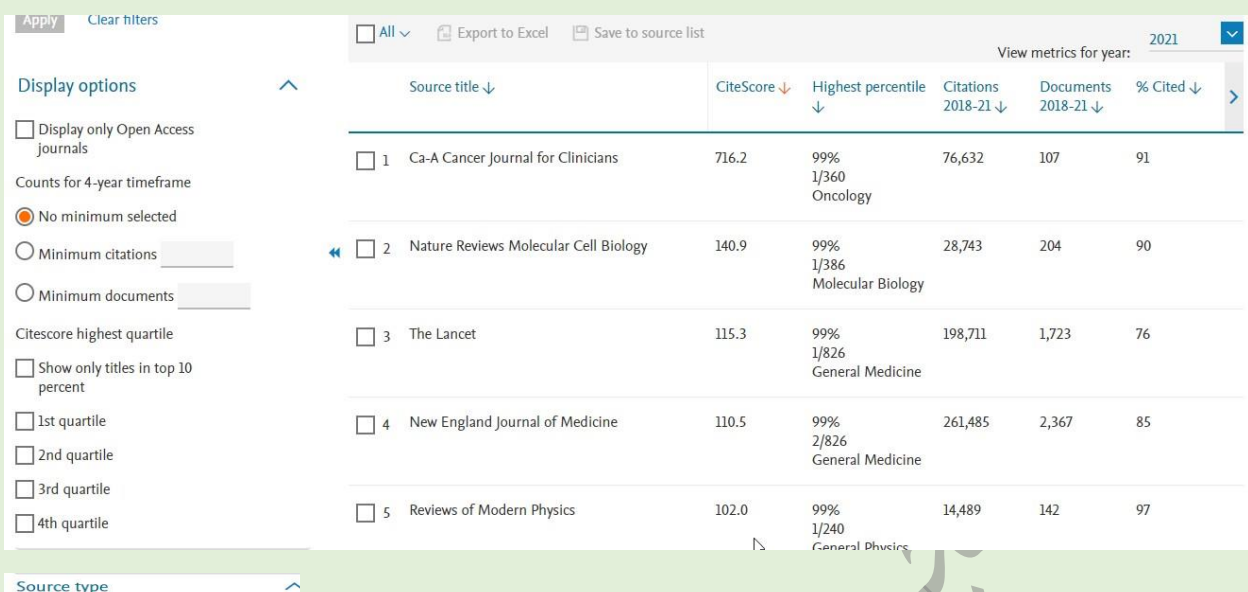

#### $\hfill\textstyle{\fbox{--}~}$  Journals □ Book Series

Conference Proceedings

Trade Publications

**در این صفحه)تصویر صفحه قبل( نتایج را م ی توان بر اساس عنوان، Score Cite، جایگاه درصدی، تعدادسایتیشن ها، تعداد اسناد، دفعات استناد به آن، SNIP، SJR و ناشر مرتب کرد.)برا ی سه مورد آخر، باید پی کان کنار ردیف را انتخاب کنید).** 

### **:Cite Score**

**نحوه رتبه بندی در اسکوپوس، بر اساس معیار سایت اسکور می باشد که در سال ۲۰۱۶ توسط الزوی ر، و به عنوان جایگزین ای مپکت فاکتورJCR معرفی شد. محاسبه معی ار استفاده شده توسط الزویر، بر اساس داده های اسکوپوس است، در حالی که ای مپکت فاکتور از داده های Science of Web بهره م ی گیرد. همچنین سایت اسکور بازه ای سه ساله را به جا ی دو ساله در نظر م ی گیرد. البته با ید ذکر کرد که معی ارهای SJR و SNIP نی ز قابل مشاهده هستند.** 

### **:SNIP**

این شاخص میزان استناد را با وزن دادن به استناد بر اساس کل استنادات دریافتی یک حوزه موضوعی می سنجد. **بنابرای ن تاثیر یک استناد، م ی تواند در یک حوزه موضوعی نسبت به یک حوزه موضوعی د یگر ارزش بیشتری داشته باشد.**

### **:SJR**

**این شاخص تنها به تعداد استنادات یک مجله اکتفا نمی کند و کلیه استنادات را دارا ی یک وزن مساو ی در نظر نمی** گیرد، بلکه حوزه موضوعی، کیفیت، پرستیژ و شهرت مجله استناد کننده می تواند تاثیر مستقیم بر ارزش استناد **داشته باشد.**

با کلیک بر روی عنوان مورد نظرمانند تصویر پایین وارد صفحه جزئیات منبع می شویم.

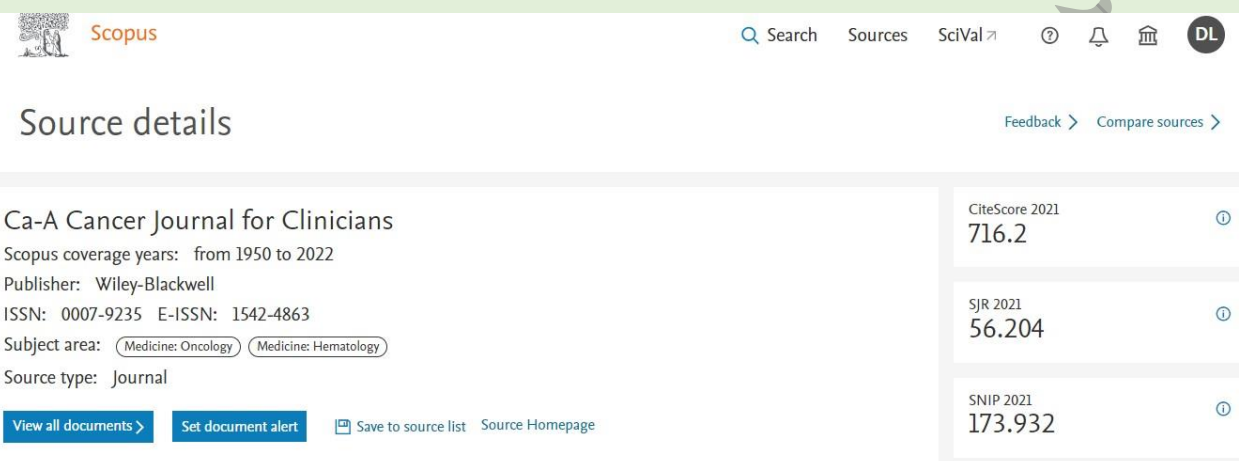

**-1 در این قسمت، اطالعاتی از قبیل عنوان منبع، و ای ن که اسکوپوس اسناد را از چه سالی تحت پوشش قرار داده**  است، **ISSN ، ناشر عنوان و حوزه موضوع چه می باشد، را در اختیار کاربر قرار می دهد .** 

**-2 در صورت استفاده از اکانت های دانشگاهی یا موسساتی که امکان دسترسی به مقاالت را دارند، م ی توانید تمام ی اسناد را مشاهده کنید** 

**-3 برا ی سندی به خصوص، هشدار تعیین نمایید تا احتیاجی به مراجعه مداوم نداشته باش ید.**

**-4 مجددا در سمت راست، سا یت اسکور، SJRو SNIPمنبع را م ی توانید مشاهده کنید.**

**-5 برا ی مثال جهت محاسبه ای ن شاخص برا ی یک مجله در سال ۲۰۱۶ تعداد ارجاعاتی که مجله در سال ۲۰۱۶ کسب**  کرده است، محاسبه می شود. فقط ارجاعاتی در نظر گرفته می شوند که مربوط به مقالات چاپ شده در ۳ سال گذشته **م ی شود. در مرحله بعد تعداد ارجاعات محاسبه شده بر تعداد مقاالت تقسیم م ی شوند. در محاسبه ای ن شاخص تمام**  انواع مقالات در نظر گرفته می شود.

**-6 با کلیک بر trend & rand Score Cite به صفحه ای مانند تصویر پایین هدایت م ی شوید، که رتبه سایت اسکور و نمودار روند را نشان می دهد. در اینجا می توانید رتبه نمره سایت اسکور موضوع را در دسته کلی آن ببینید.** 

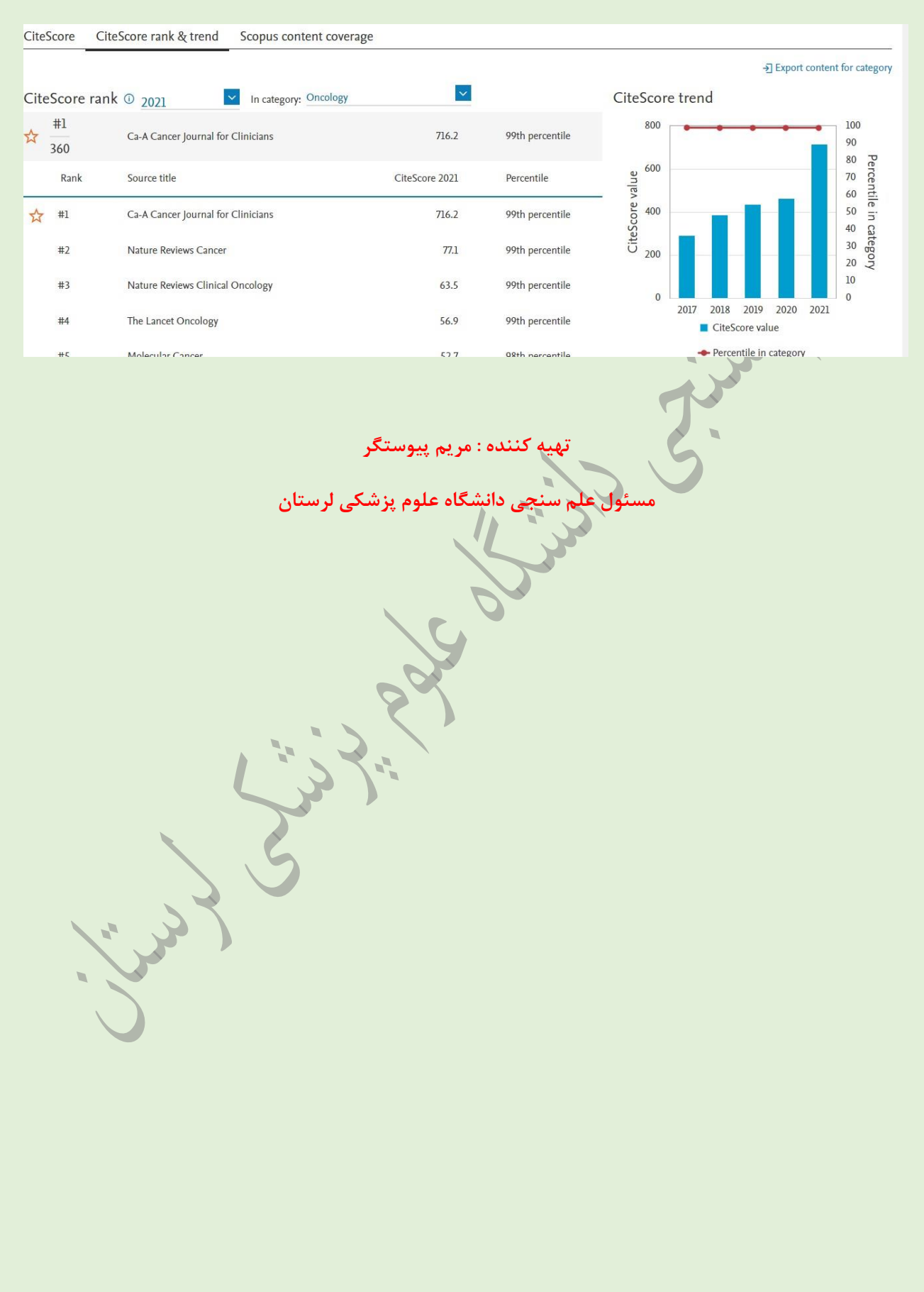